Vinteck, sas

Di Guido Michetti & C.

10128 Torino Corso Vittorio Emanuele II, 123  $Tel. + 39 - 3397626891$   $fax + 39 - 011 - 547712$ Laboratorio Via Limone 22 10141 Torino Nr. Iscrizione RAEE IT08020000002500 (web) http://www.vinteck.com (e-mail) info@vinteck.com

# V-10 CLIPPER

# Pedaliera true-bypass MIDI switching

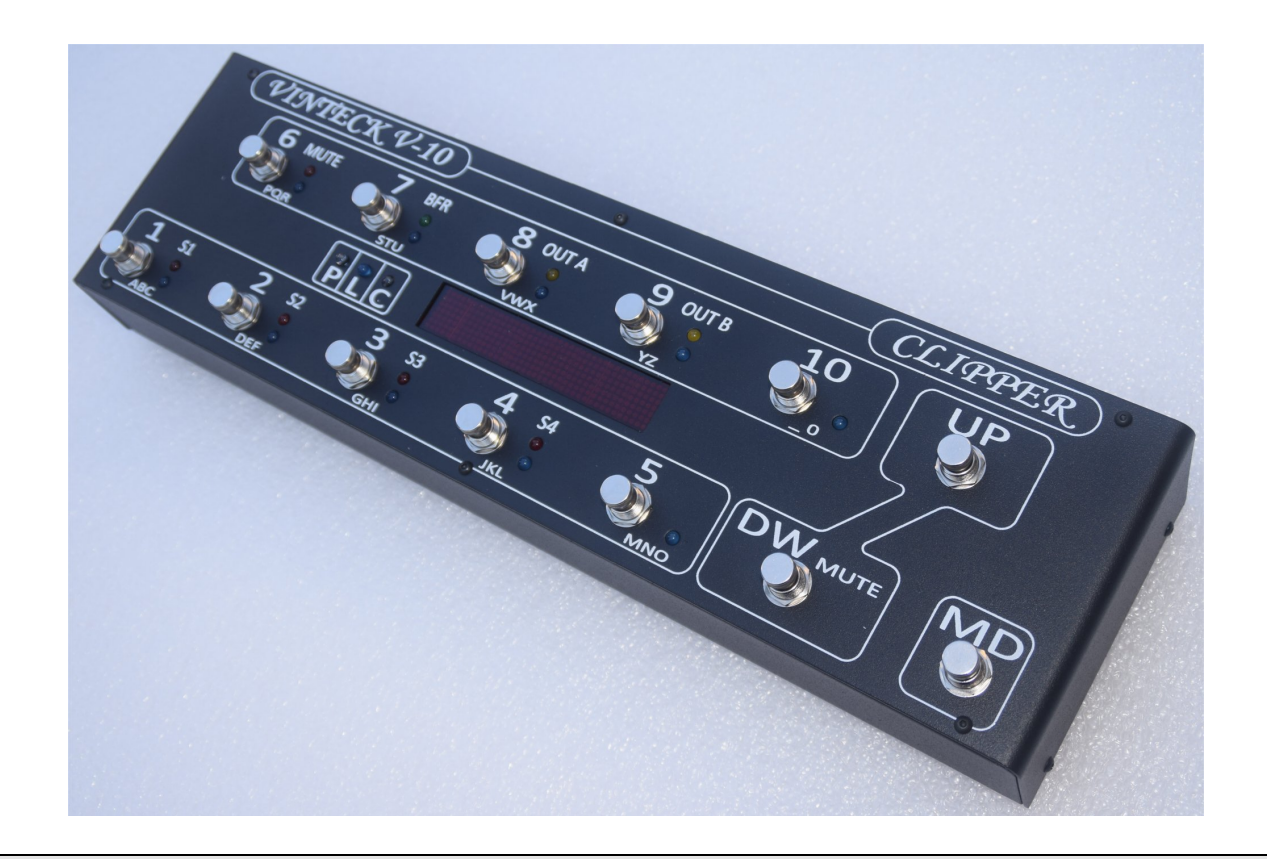

Manuale uso Ed. 01 rev. 2

Grazie per aver scelto ed acquistato una pedaliera V-10 CLIPPER Nella speranza che possa essere una utile compagna per molte ore di musica Vi chiediamo di segnalare via email a support@vinteck.com qualsiasi anomalia o qualsiasi miglioramento hardware e software che ritenete possa essere utile al miglioramento del prodotto. Siamo inoltre a disposizione per qualsiasi consiglio od indicazione che possa aiutarvi a sfruttare al meglio la V-10 CLIPPER.

Keep on rockin' (blues, jazz, latin, fusion….)

# Guido Michetti

# $\mathcal{L}_\text{max}$  and  $\mathcal{L}_\text{max}$  and  $\mathcal{L}_\text{max}$  and  $\mathcal{L}_\text{max}$  and  $\mathcal{L}_\text{max}$  and  $\mathcal{L}_\text{max}$ Indice

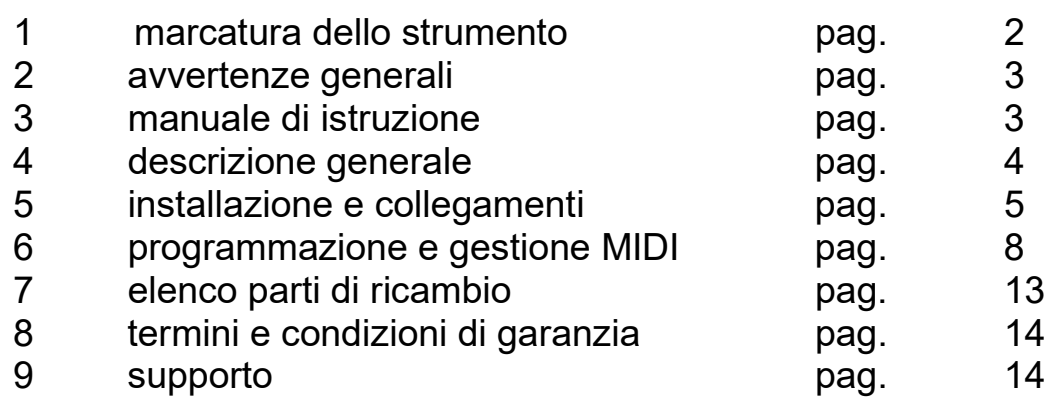

# 1-marcatura dello strumento.

La V-10 CLIPPER ha apposto sul fondo l'indicazione della matricola indicante la data di realizzazione ed i simbolo RAEE e CE, oltre a tensione di alimentazione e potenza impiegata.

 $\mathcal{L}_\text{max}$  , and the contract of the contract of the contract of the contract of the contract of the contract of the contract of the contract of the contract of the contract of the contract of the contract of the contr

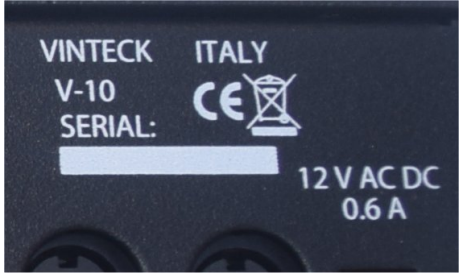

E' importante riportare sempre questi dati in caso di richiesta assistenza o parti di ricambio.

# 2- avvertenze generali

o leggere attentamente il libretto d'uso e manutenzione prima di avviare la

- V-10 CLIPPER e attenersi scrupolosamente alle sue disposizioni
- o eseguire sempre manutenzioni e sostituzioni con la macchina isolata dalle fonti di energia elettrica
- o la V-10 CLIPPER viene alimentata a 12 VAC (in alternativa DC non stabilizzata) tramite l'apposito alimentatore. Per nessun motivo l'alimentatore 230-12V AC (o DC) ed il suo cavo di alimentazione deve venire aperto o manomesso. La Vinteck declina ogni responsabilità in caso di manomissioni della parte elettrica.
- o Rischi residui
	- DEFINIZIONE DI RISCHIO RESIDUO: "pericolo non totalmente riducibile attraverso la progettazione e le tecniche di protezione, ovvero, pericolo potenziale non evidente."

Presupposto un corretto utilizzo della macchina, stanti le finalità produttive e le caratteristiche meccaniche, sia nella fase progettuale che nella fase di costruzione e collaudo, non è emersa la presenza di rischi residui Si raccomanda comunque:

 - di destinare all'uso della macchina solo a personale che ne conosca le funzionalità; - di usare sempre cavi d'alimentazione tripolare collegandoli a prese con regolare contatto di terra.

# 3- manuale di istruzione

3.1 Il presente manuale di istruzioni è indirizzato a:

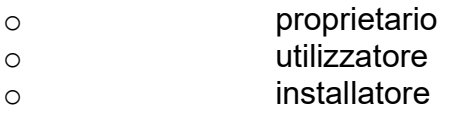

3.2 Finalità delle informazioni contenute nel M.I.

 Il presente libretto contiene una descrizione delle caratteristiche tecniche e costruttive della macchina finalizzata al trasporto, al montaggio, all'utilizzo, alla programmazione, alla manutenzione, alle precauzioni d'uso, all'individuazione dei rischi residui, all'ordinazione dei componenti di ricambio.

3.3 Limiti di utilizzo del M.I

Si ricorda che il manuale non può mai sostituire un'adeguata esperienza dell'operatore e che perciò può costituire solo un promemoria delle principali operazioni da svolgere.

Si specifica, inoltre, che il M.I. rispecchia la tecnica al momento dell'acquisto della macchina e che il fabbricante ha il diritto di aggiornare M.I. e apparecchiature senza adeguare M.I. e produzioni precedenti.

3.4 Come conservare il M.I.

Il libretto di uso e manutenzione deve essere conservato in perfetto stato ed essere sempre disponibile per la consultazione, seguire la macchina nel caso di cambiamento di proprietà ed accompagnarla fino alla demolizione

Le versioni aggiornate del manuale saranno disponibili sul sito www.vinteck.com

# 4- descrizione generale della V-10 CLIPPER

Sistema completamente true bypass, con relè a contatti in argento dorato. 10 loop programmabili piu' 2 loop fissi . Loop 9 e 10 stereo con gestione A/B, A+B Possibilità collegamento 6 pedali in front e 4 nel loop effetti, oppure 8 e 4, oppure tutti in fronte.

4 switch programmabili per cambio canali amplificatore

Tuner OUT con Funzione MUTE attivabile al volo oppure programmabile

Buffer (max +4dB) programmabile per ogni patch.

Uscita stereo oppure A/B A+B programmabili.

Possibile qualsiasi combinazione tra loop pedali, switch, buffer ed A B out, e programma midi. Ad ogni programma (1-120) è assegnabile un program change (MIDI MAPPING) su canale definito e fino a 5 control change su canali definiti.

Ingresso bufferizzato, escludibile con switch. Max livello ingresso +4dB

12 banchi da 10 programmi, totale 120 programmi

I banchi possono essere attivati/disattivati singolarmente (da 0 a 11)

Possibilità accesso diretto attivazione loop, con pulsante modalità program/loop

TAP tempo MIDI con pedale supplementare esterno, con Control Change assegnabile da 1 a 128.

Gestione canali MIDI in, out e 0/1

MIDI IN e MIDI OUT con eco THRU (tutto quello che entra esce anche se non deve azionare nulla sulla V-10 CLIPPER)

Fino a 5 control change concatenabili per programma

Pedale di espressione MIDI

Tutte le operazioni possono essere effettuate in piedi, direttamente con i pedali.

Display a dot ad alta visibilità , 3 cifre e fino a 7 caratteri per programma.

Alimentazione 12 VAC , oppure DC anche non stabilizzata, 600mA

Dimensioni 43 x 12 cm. Altezza 4.5/6 cm.

La pedaliera V-10 CLIPPER nasce per assolvere i classici problemi relativi all'utilizzo dei pedalini:

- Il mantenimento del segnale attraverso la catena effetti

- Poter gestire facilmente ogni cambio suono senza dover attivare piu' pedali in rapida sequenza

- Poter gestire anche un cambio canali di una testata con la stessa unita'

- Pilotare apparati MIDI esterni, oppure essere pilotata dall'esterno.

# 5-installazione e collegamenti

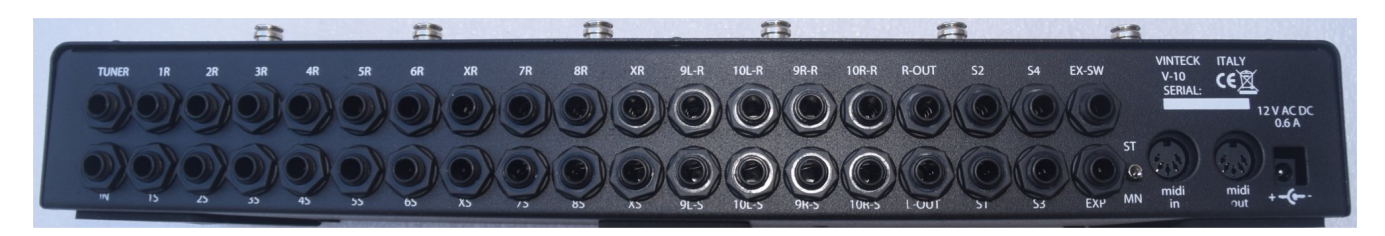

Tutte le connessioni sono sul lato posteriore della V-10 CLIPPER Fila inferiore, da destra a sinistra in immagine:

Power IN Presa alimentazione 12VAC DC 0.6 A (nota: può essere alimentata in alternata o continua. E' possibile utilizzare anche potenze inferiori a 0.6 A, tenendo presente che potrebbe venire limitata l' attivazione contemporaneamente tutti gli i loop o gli switch. (es max 8 loop e 2 switch on) Non appena alimentata la V-10 CLIPPER è operativa.

Edizione 01 revisione0

#### ATTENZIONE: Non aprire per nessun motivo l'alimentatore della V-10 CLIPPER All'interno è presente una tensione di 230VAC, se collegato alla rete. La Vinteck sas non risponde di nessuna conseguenza a persone, animali od oggeti in caso di non rispetto di tale indicazione. Il danneggiamento di questo componente provoca il decadimento della garanzia

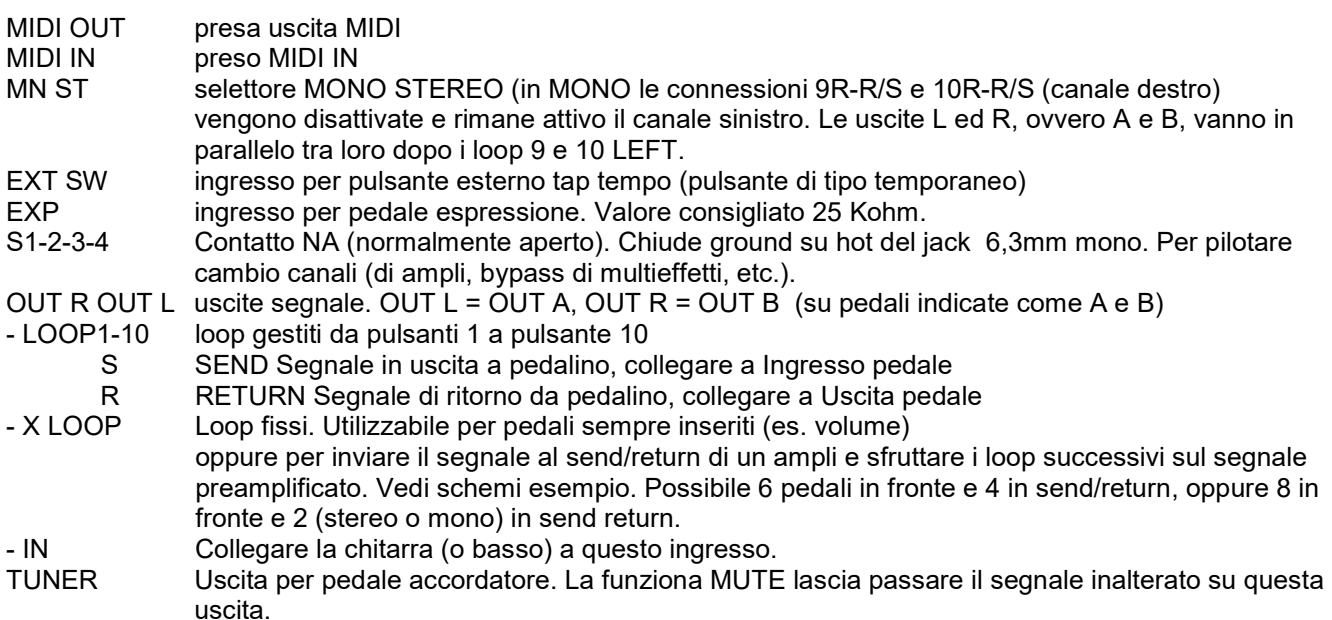

### FRONTE SUPERIORE PEDALIERA

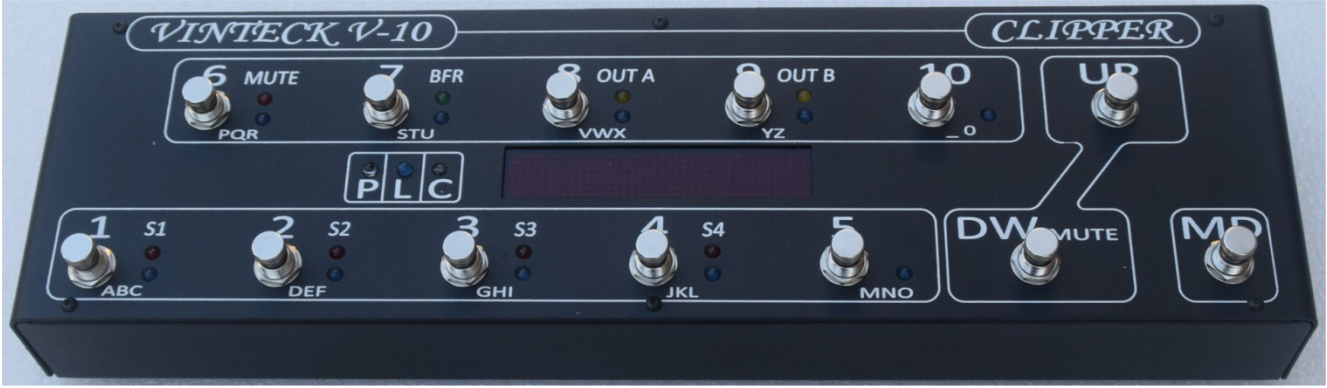

I led indicano;

-

- 1-10 colore BLU loop corrispondenti, da 1 a 10
- S 1-4 colore ROSSO gli switch on/off 1, 2, 3 e 4 .
- MUTE indica l'attivazione della funzione MUTE. Led arancione.
- BFR indica l'attivazione del buffer in ingress. Led verde

#### OUT A e

- OUT B indicano l'attivazione delle uscite A (LEFT) e B (RIGHT)
- P colore BIANCO funzione PROGRAM attiva
- L colore BLU. Funzione LOOP attiva
- C coloee arancione: indicata l'invio di Control Change nel programma richiamato

I pulsanti 1- 10 attivano I singoli loop, la seconda funzione disponibile in fase di programmazione( switch, BFR, MUTE, OUT A e B) e Control Change, oppure richiamano I programmi da 1 a 120.

Il pulsante a destra MD (mode) permette la selezione tra LOOP e PROGRAMMI più funzioni aggiuntive I pulsanti UP e DW permettono la rotazione tra i banchi e la selezione del numero di banchi attivi, piu' funzioni MIDI aggiuntive.

#### ESEMPI DI COLLEGAMENTI

Gli schemi indicati sono solo rappresentativi di alcune possibilità, non vanno intesi come obbligatori. Il gusto personale è l'unico reale riferimento per la creazione del proprio suono.

#### Esempio 1. 8 effetti in fronte, 2 effetti in send/return. Mono.

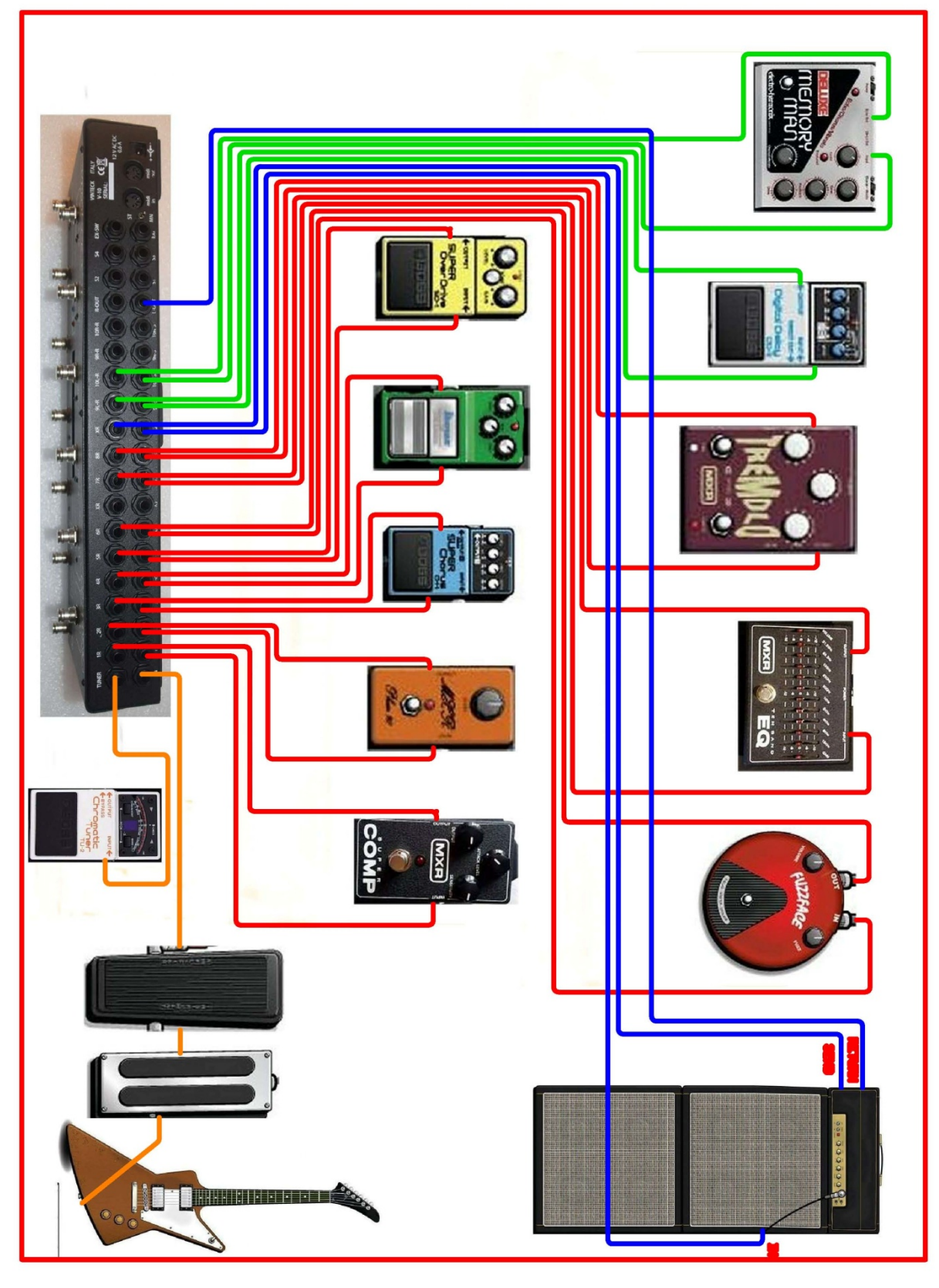

#### Esempio 2

8 effetti in fronte, 2 effetti stereo in Send return su due amplificatori. Isolatore di linea su ampli 2. Gestione MIDI e pedale di espressione MIDI

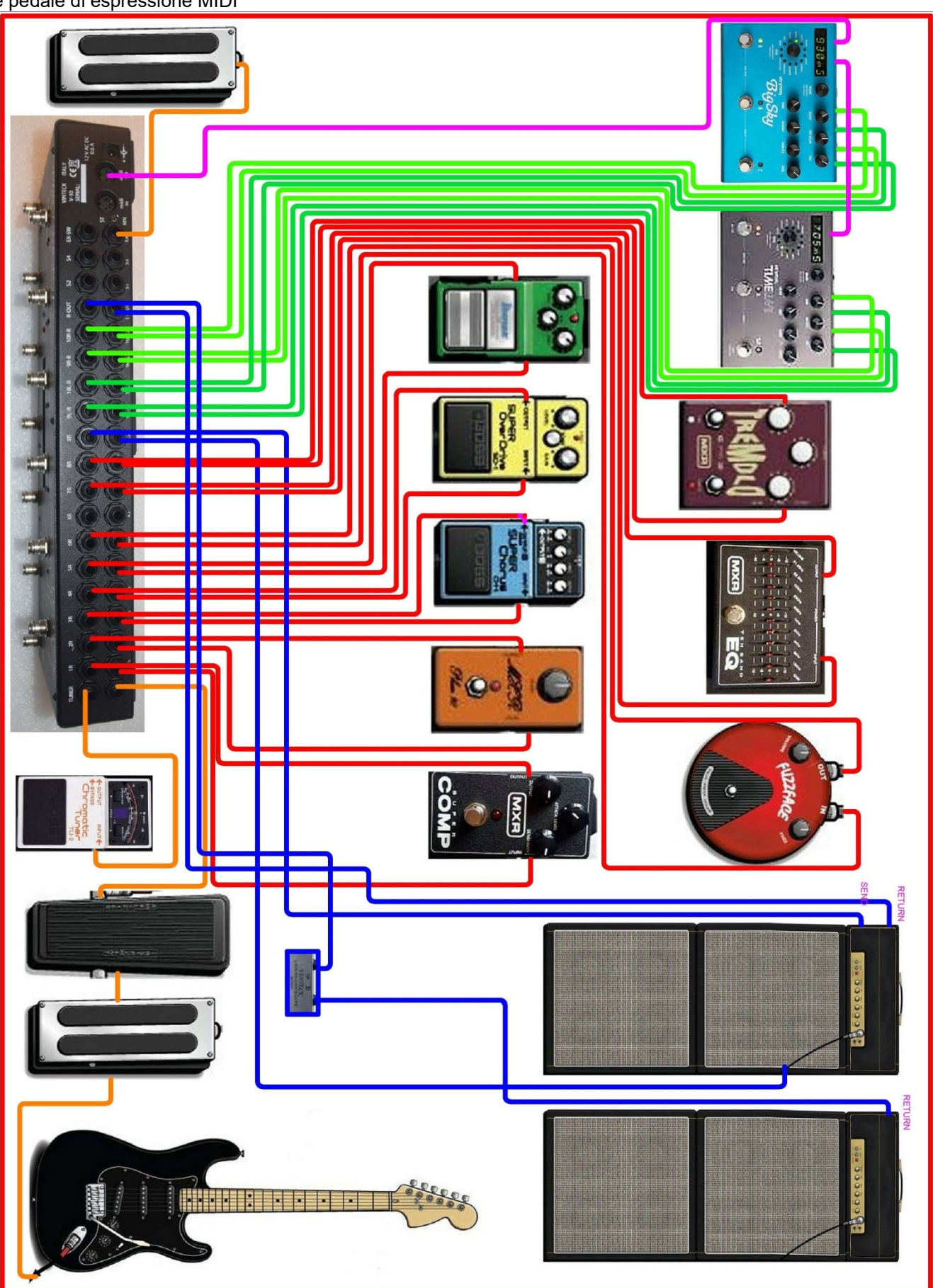

Edizione 01 revisione0

#### Esempio 2

8 effetti in fronte, 2 coppie di effetti stereo in fronte su due amplificatori. Isolatore di linea su ampli 2. Pedale volume dopo distorsioni.

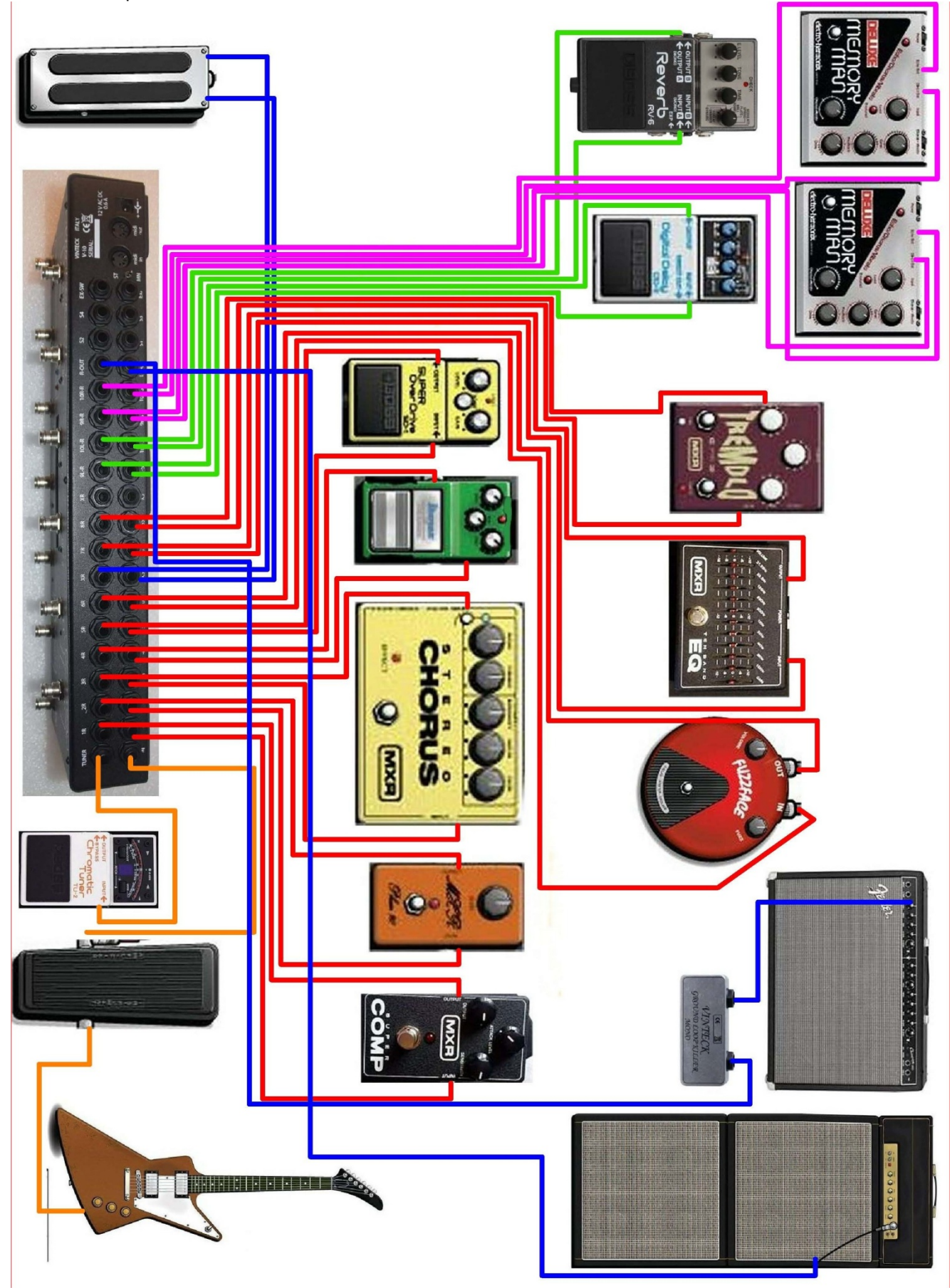

Edizione 01 revisione0

## 6- UTILIZZO E PROGRAMMAZIONE DELLA V-10 CLIPPER. GESTIONE MIDI

#### FUNZIONI PULSANTI "MD"

#### Pulsante L/P

Seleziona alternativamente la funzione LOOP o PROGRAM dei pulsanti da 1 a 10. Con led BLU "L" acceso i pulsanti da 1 a 10 attivano direttamente i singoli loop Con led BIANCO "P" acceso i pulsanti da 1 a 10 richiamano i programmi Altre funzioni :

In fase di programmazione la il pulsante MD ha funzione SAVE, quindi chiude la procedura.

Con led bianco "P" tenendo premuto per 3 secondi si entra nella funzione MIDI MAPPING

Tenendo premuto MD (con led blu "L") si entra in funzione GLOBAL

#### FUNZIONI PULSANTI "UP" E "DW"

#### Pulsante UP

Con led bianco "P" acceso incrementa il banco, da 0 a 11 se i banchi sono attivi. Altre funzioni

In programmazione patch permette l'ingresso in assegnazione Control Change ad una patch Con led blu "L" acceso, tenendo premuto per 3 secondi permette l'accesso alla funzione "ATTIVA BANCHI"

#### Pulsante DW

Con led bianco "P" acceso si decrementa il banco, da 0 a 11 se i banchi sono attivi. Altre funzioni:

In programmazione patch permette l'ingresso "programmazione nome display"

#### Funzione MUTE

La funzione MUTE (silenziamento della pedaliera) è attivabile in funzionalità LOOP (led L blu acceso) premendo il pulsante DW

La funzione MUTE è anche assegnabile ad un programma.

### FUNZIONE GLOBAL

La funzione GLOBAL permette la predefinizione dei seguenti parametri operativi, riassunti nella seguente tabella:

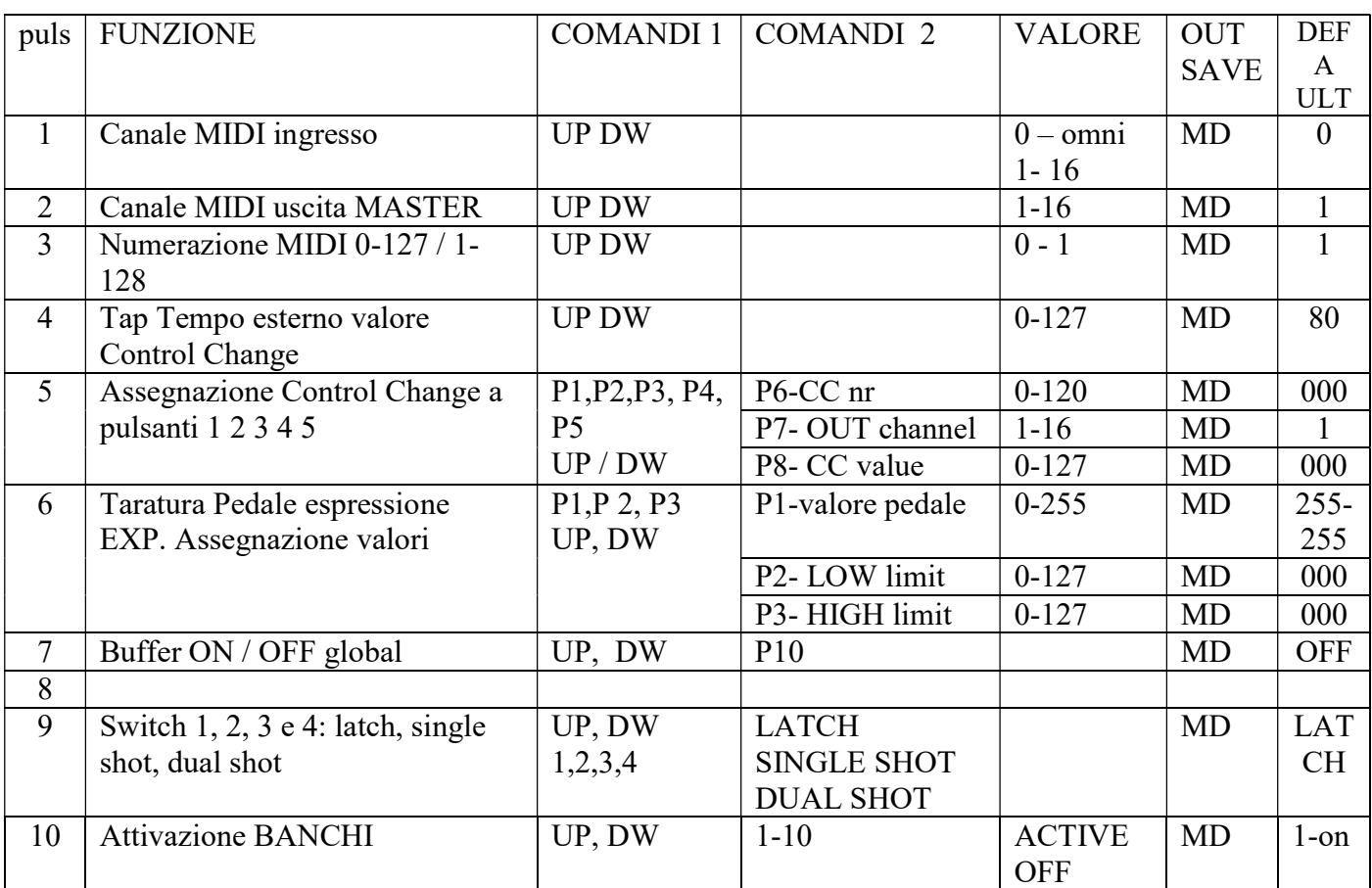

#### Ingresso funzione GLOBAL

Con led blu "L" acceso premere e mantenere premuto per 4 secondi il pulsante MD Sul display compare la scritta GLOBAL Premere il pulsante corrispondente alla funzione, secondo tabella.

#### 1- Canale ingresso MIDI

Sul display compare la scritta MIDI IN seguita da un numero da 00 a 16. 00 indica OMNI, quindi tutti i canale in ingresso aperti. Effettuare la selezione con pulsanti UP e DW (down). Uscire e confermare con pulsante MD

#### 2- Canale uscita MIDI

Sul display compare MIDI OUT seguita da un numero da 1 a 16. Effettuare la selezione con pulsanti UP e L/P (down). Uscire e confermare con pulsante MD Nota: L'impostazione del canale MIDI OUT è generale, ma può essere variato singolarmente per ogni programma e per ogni Control Change.

# 3- Numerazione 0-127 / 1-128

Sul display compare la scritta MIDI seguita da un numero da 0 a 1  $0 = 0-127$ ,  $1 = 1-128$ Effettuare la selezione con pulsanti UP e DW (down). Uscire e confermare con pulsante MD

# 4- Tap Tempo esterno valore Control Change

Con il pulsante esterno, da collegare all'ingresso EX-SW si puo' inviare un comando di CONTROL CHANGE in qualsiasi momento. Utilizzare un qualsiasi pulsante temporaneo normalmente aperto. Per impostare il CONTROL CHANGE: Sul display compare la scritta TAP seguita da un numero da 1 a 128 Effettuare la selezione con pulsanti UP e DW (down). Su alcun apparati il comando per il TAP TEMPO è CC80. Verificare sul manuale degli apparati collegati il CC da impostare. Uscire e confermare con pulsante MD

### 5- Assegnazione Control Change, Valore e Canale a pulsanti 1-5

Con questo comando è possibile assegnare fino a 5 Control Change ai pusanti 1, 2, 3, 4 e 5. Il CC del pulsante 5 è riservato al CC del pedale di espressione.

Sul display compare CC1=000 Premendo i pulsanti 1-5 compare rispettivamente CC2=000  $CC3=000$ CC4=000  $CC5=000$ 

Per ogni singolo pedale è possibile assegnale oltre al CC anche il CANALE ed il VALORE Il pulsante 6 assegna il nr di CC, UP e DW per selezione, valore da 1 a 120)

Visualizzato CC1 : 000 (da 000 a 120)

Il pulsante 7 assegna il CANALE del CC, UP e DW per selezione valore da 1 a 16

Visualizzato CC CH  $1:016$  (da 000 a 016)

Il pulsante 8 assegna il VALORE del CC, UP e DW per selezione, valore a 0 a 127 Visualizzato CCV1 :  $000$  (da  $000$  a 127)

Nota: per il CC assegnato al pulsante 5 i valori vanno inseriti nella funzione 6 Per uscire e salvare premere MD

Il LED arancione "C" si accende ad indicare che si sta operando sui CC

# 6- Taratura Pedale espressione EXP. Assegnazione valori

Appena effettuata la selezione 6 viene visualizzato: EXP 255 255

Questo il il valore di taratura del pedale di espressione.

Muovere in alto e basso il pedale di espressione. Viene automaticamente memorizzato e visualizzato il valore di taratura che puo' andare da 0 a 255.

Il pulsante 1 permette la taratura ( valore da 0 a 255)

Visualizzato EXP 255 255

Il pulsante 2 assegna il limite inferiore del valore di CC da 0 a 128. Selezionare con UP e DW Visualizzato EXP L :  $000$ 

Il pulsante 3 assegna il limite superiore del valore di CC da 0 a 128 selezionare con UP e DW

Visualizzato EXP L : 000

Per uscire e salvare premere MD

### 7- Buffer on/off (global su tutti i programmi)

E' possibile attivare o disattivare BUFFER ON oppure OFF su tutti i programmi. Programma per programma è poi possibile attivarlo o disattivarlo. Si tratta di una memorizzazione generale.

Premere il pulsante 7 per entrare nel preset. Il diplay mostra ALL B ON oppure ALL B OFF Con UP e DW scegliere On oppure OFF Per confermare premere il pulsante 10 Il display mostra il conteggio a 001 a 120 seguito da PROG ON Non interrompere la sequenza, richiede qualche secondo.. Al termine esce automaticamente.

#### 8- Non utilizzato.

#### 9- Switch 1, 2, 3 e 4: latch, single shot, dual shot

Gli switch per cambio canali possono essere presettati in 3 diversi modi operativi:

- o Latch ( stabile)
- o Single shot (temporaneo a singolo impulso)
- o Dual shot (temporaneo a doppio impulso. Ovvero impulso in ingresso al programma e secondo impulso in uscta dal programma)

Dal menù GLOBAL premere 9

Il display mostra SW1 : LATCH Con i tasti 1,2,3,4 selezionare lo switch corrispondente Con UP e DW selezionare la tipologia LATCH, SSHOT, DSHOT

Al termine uscire con MD

#### 10- Attivazione banchi

La V-10 CLIPPER puo' memorizzare fino a 12 banchi da 10 programmi ciascuno. Per comodità di utilizzo è possibile attivare in forma parziale i banchi. I banchi, anche se disattivati, vengono comunque mantenuti in memoria.

Per attivare i banchi premere da GLOBAL il pulsante 10 Il display mostra B00-ACTIVE Con UP e DW selezionare i banchi, da 00 a 11 Con un pulsate qualsiasi da 1 a 10 cambiare lo status da OFF ad ACTIVE

Per uscire premere MD

# PROGRAMMAZIONE PATCH

I programmi disponibili sono 120, suddivisi in 12 banchi da 10.

Ad ogni programma sono associabili:

- qualsiasi combinazione on/off tra i 10 loop
- qualsiasi combinazione on/off tra i 4 swicth
- buffer on/off
- out A, out B
- MUTE (naturalmente l'attivazione del mute inibisce ogni passaggio di segnale indipendentemente dai loop attivi)
- MIDI program change  $(1-128)$  e canale out  $(1-16)$
- Fino a 5 Control Change (1-128) e relativo canale di OUT (1-16)

#### Programmazione combinazioni di loop, switch on/off, buffer, mute ed A/B out

Con led bianco "P" acceso (selezione con MD)

Tenere premuto il tasto di programma desiderato (da 1 a 10) tenerlo premuto per circa 2.5 secondi. Quando il led bianco "P" lampeggia la V-10 è in modalità programmazione.

Premere i pulsanti corrispondenti ai loop da programmare. I corrispondenti led BLU si accendono a confermare l'avvenuta selezione.

Per gli switch 1-4 tenere premuto il pulsante corrispondete (1, 2, 3 e 4) per 3 secondi, fino a quando il led rosso si accende.

Per il buffer premere il pulsante 7 e tenerlo fino a quando il led VERDE corrispondente .

Per funzione MUTE premere il tasto 6 fino all'accensione del led ARANCIONE corrispondente. OUT A ed OUT B (corrispondenti rispettivamente a OUT L ed OUT R nelle connessioni) sono normalmente aperti (led giallo sempre acceso). Per disattivarli tenere premuto i tasti 8 e 9 fino allo spegnimento del corrispondente led GIALLO.

Per confermare il programma premere pulsante L/P

#### Assegnazione Control Change ad un programma

In fase di programmazione patch (LED BIANCO LAMPEGGIANTE) premere il pulsante UP. Il led arancione "C" lampeggia per indicare che siamo in fase di assegnazione. Premendo i pulsanti da 1 a 5 vengono concatenati i control change precedentemente assegnati ai pulsanti 1-5 (vedere assegnazione CC) alla patch. Sul display vengono visualizzato : CC 1 2 3 4 5 dove 1, 2, 3, 4 e 5 indicano i Control Change che vengono concatenati. Per terminare premere MD.

Per uscire completamente dalla sessione di programmazione premere nuovamente MD

# NOME DEL PRESET

In fase di programmazione patch (LED BIANCO LAMPEGGIANTE) premere il pulsante DW

Viene attivata la modalità scrittura del nome preset. I pulsanti permettono la scrittura delle lettere, appena inserita una lettera si passa alla successiva. Seguire la dicitura sotto i pulsanti per le lettere e numeri. Per sempio, pulsate  $1 = ABC1$ I caratteri disponibile per ogni preset sono 7

Per terminare premere MD. Per uscire completamente dalla sessione di programmazione premere nuovamente MD

# PROGRAM CHANGE MIDI MAPPING.

E' possibile assegnare un numero di PROGRAM CHANGE diverso dal numero di programma. Di default il numero di programma corrisponde a PROGRAM CHANGE.

Per impostare un PC diverso:

posizionarsi sul numero di programma da modificare (1 -120)

con led bianco "P" acceso premere pulsante MD e tenerlo premuto per 3 secondi.

Il diplay mostra: 001 PC : 000

Con UP e DW selezionare il Program Change voluto, che viene visualizzato sul display. Uscire e salvare con pulsante MD.

NOTA: quando viene richiamato un preset con dei CC attivi il led arancione "C" lampeggia come promemoria che nella patch ci sono dei CC.

### FACTORY RESET

E' possibile azzerare tutte le impostazioni ed i programmi con la funzione factory reset. Per attivarla:

togliere alimentazione alla V-10 CLIPPER

premere i pulsanti 1 e 6 contemporaneamente e mantenendoli premuti dare alimentazione alla V-10 CLIPPER

sul display compare la scritta FACTORY R

Rilasciare i pulsanti.

ATTENZIONE: L'operazione puo' richiedere fino a 20 secondi, a seconda del numero di programmi memorizzati da cancellare. Non interrompere l'operazione.

NOTA: potrebbe essere necessario re inizializzare la memoria.

Se il display rimane spento o fisso sul numero di codice del SW (che viene visualizzato all'accensione) togliere alimentazione per due volte consecutivamente, aspettando che la V-10 finisca ogni volta l'autotest di accensione.

#### Il factory reset non è reversibile.

#### 7-elenco parti di ricambio

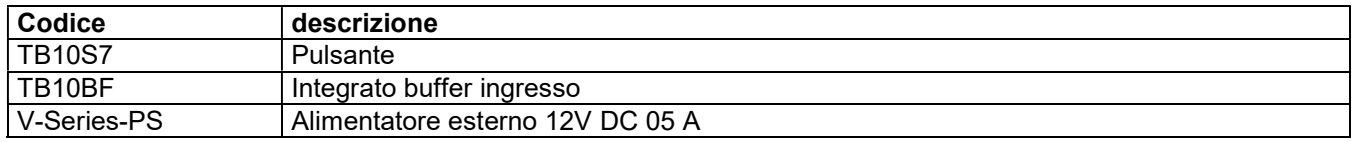

#### 8-termini e condizioni di garanzia

#### La V-10 CLIPPER è coperta da garanzia con validità di 24 mesi dalla data di consegna (fa fede lo scontrino fiscale o fattura).

#### VINTECK SAS Corso Vittorio Emanuele II, 123 10128 Torino.

#### La prestazione di interventi in garanzia avverrà esclusivamente presso la sede Vinteck di Torino. Laboratorio via Limone 22 – 10141 Torino.

Gli interventi e le parti di ricambio (comprese quelle non comprese nella succitata lista ricambi) sono coperte da garanzia.

Sono esclusi dalla garanzia i danni provocati da:

- evidente incuria
- danni da trasporto
- manomissioni
- Eventi atmosferici
- modifiche e/o interventi non autorizzati
- uso improprio della macchina;
- difetti di alimentazione elettrica;
- utilizzo di ricambi non originali o non specifici per il modello;
- inosservanza totale o parziale delle istruzioni;
- uso contrario a normative specifiche del Paese d'utilizzo;
- calamità ed eventi eccezionali

#### 9 supporto

Qualsiasi informazione tecnica o sull'utilizzo ed installazione della V-10 CLIPPER puo' essere inviata tramite email a:

support@vinteck.com

oppure a

info@vinteck.com

# DECLARATION OF CONFORMITY

Application of Councl Directive(s): 89/336/EEC and 93/68/EEC

Standard(s) to which Conformity is Daclared EN 55103-1, EN 55103-2 and 60062: 1998

Manufacturer Vinteck SAS di Guido Michetti & C. Corso Vittorio Emanuele II, 123 10128 Torino – ITALY The equipment identified here conforms to the Directive(s) and Standards specifed above

Type of equipment Effects switching system

Model TB10MKII – TB5+

V-UNO- V-8 , V-5, V10

Data september 2007

Vinteck sas di Guido Michetti & C. corso Vittorio Emanulele II 123 10128 Torino Italy